# **Advanced Custom Option - Magento 2**

- Installation
- Backend Configuration (Admin side)
- Backend Functionality
  - Manage Option Template
    - Template Information
    - Product Selection
    - Customizable Options
  - Export Matrix Data
  - Import Matrix Data
  - Custom Options for Individual Products
- Frontend Functionality
  - Dependent Custom Options
  - Default selected Custom Option
  - One time Custom Option
  - Custom Options with Absolute Price
  - Custom Options Swatches
  - Custom Options with Custom Quantity Input Box
  - Manage Stock with Matrix Method
- Demo
- FAQs
- Support
- Additional Services

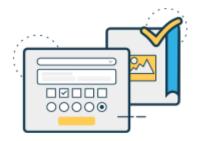

### Installation

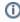

To use this extension, you will require to install MageDelight Base Extension first. If it is not installed then please download it from https://www.magedelight.com/extensions/magedelight-base-extension.zip and unzip the package file into the root folder of your Magento 2 installation.

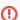

Before installing the extension, please make sure to Backup your web directory and store database

- Unzip the extension package file into the root folder of your Magento 2 installation.
- Connect to SSH console of your server:
  - Navigate to the root folder of your Magento 2 setup
  - · Run command as per below sequence,

php -f bin/magento setup:upgrade

php -f bin/magento module:enable Magedelight\_CustomOptions

php -f bin/magento setup:static-content:deploy

- Flush store cache
- log out from the backend and log in again

## Backend Configuration (Admin side)

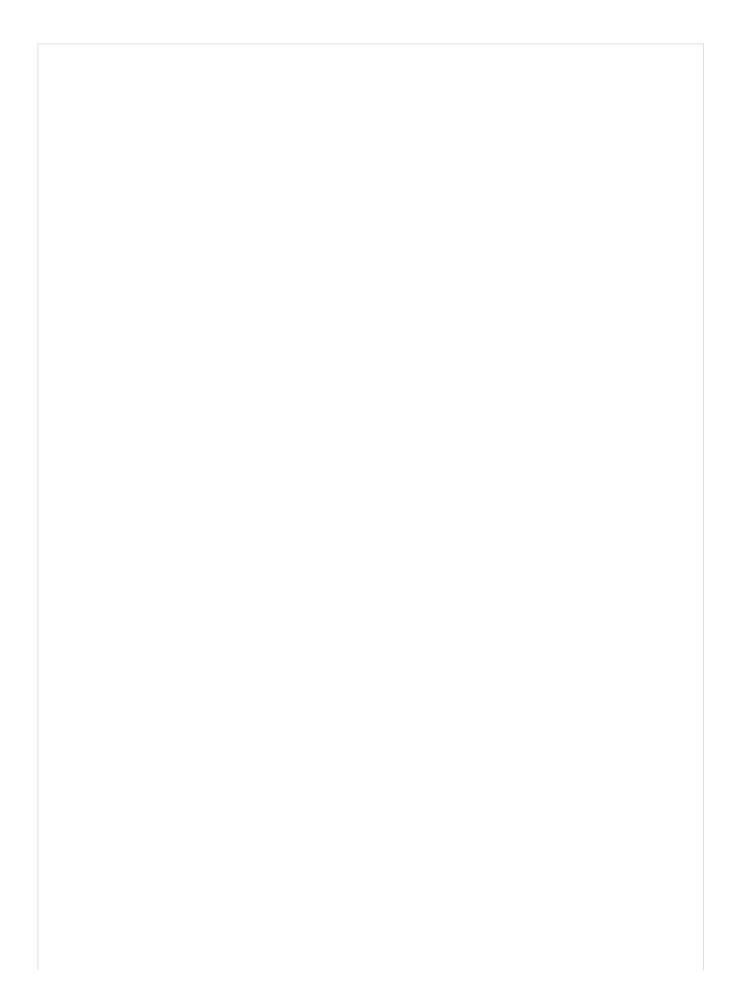

# **Advanced Custom Option Configuration**

| Enable Is Default<br>[store view]                        | Yes     | • |
|----------------------------------------------------------|---------|---|
| Enable Custom Options Cost<br>[store view]               | Yes     | • |
| Enable Custom Options Absolute Cost [store view]         | Yes     | • |
| Enable Custom Options Weight [store view]                | Yes     | • |
| Enable Custom Options Absolute<br>Weight<br>[store view] | Yes     | • |
| Enable Custom Options Absolute Price [store view]        | Yes     | • |
| Enable One Time Custom Options<br>[store view]           | Yes     | • |
| Enable Option Description [store view]                   | Yes     | • |
| Enable Option Description Mode<br>[store view]           | Tooltip | • |
| Enable Option's Value Description<br>[store view]        | Yes     | • |
| Enable Custom Option Swatches<br>[store view]            | Yes     | • |
| Enable Custom Options Quantity Input [store view]        | Yes     | • |
| Enable Manage Stock<br>[store view]                      | Yes     | • |
| Enable Custom Option Quantity<br>[store view]            | Yes     | • |
| Enable Dependency<br>[store view]                        | Yes     | • |
|                                                          |         |   |

| [store view] |  |
|--------------|--|
|              |  |

- Enable Is Default: Select "Yes" to enable "Is Default" option while creating custom options using template and individual product page.
- Enable Custom Options Cost: Select "Yes" to enable "Custom Options Cost" option while creating custom options using template and individual product page.
- Enable Custom Options Absolute Cost: Select "Yes" to enable "Custom Options Absolute Cost" option while creating custom options
  using template and individual product page. It allows merchants to set cost as absolute, it will not be displayed on front-end but used for
  reporting purpose in back-end
- Enable Custom Options Absolute Price: Select "Yes" to enable "Custom Options Absolute Price" option while creating custom options using template and individual product page. It allows merchants to set price as absolute, so users will get at flat rate set by the merchant
- Enable One Time Custom Options: Select "Yes" to enable "One Time Custom Options" option while creating custom options using template and individual product page. It allows merchants to set option is one time or not
- Enable Option Description: Select "Yes" to enable "Option Description" option while creating custom options using template and individual product page. It allows merchant to add description for custom options
- Enable Option's Value Description: Select "Yes" to enable "Option's Value Description" option while creating custom options using
  template and individual product page. It allows merchant to add description for custom options description for value
- Enable Custom Option Swatches: Select "Yes" to enable "Custom Option Swatches" option while creating custom options using template and individual product page. It allows merchant to set options as swatches for custom options value
- Enable Custom Options Quantity Input: Select "Yes" to enable "Custom Options Quantity Input" option while creating custom options
  using template and individual product page. It allows merchant to make quantity editable for customer
- Enable Manage Stock: Select "Yes" to enable "Manage Stock" option while creating custom options using template and individual product
  page. It allows merchant to manage stock quantity for custom options value
- Enable Custom Option Quantity: Select "Yes" to enable "Custom Option Quantity" option while creating custom options using template
  and individual product page. It allows merchant to set quantity of products
- Enable Dependency: Select "Yes" to enable "Dependency" option while creating custom options using template and individual product page. It allows merchant to set custom options depends on another custom options
- Enable Matrix for manage stock: Select "Yes" to enable "Matrix for manage stock" option while creating custom options using template and
  individual product page. It allows merchant to set quantity as per custom option's value. It will allows advanced stock management to
  merchant

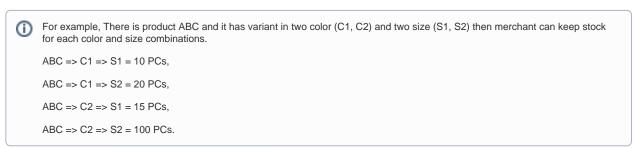

| Custom Option Inventory Configuration                |      |   |
|------------------------------------------------------|------|---|
| Enable Option Inventory on Front-end<br>[store view] | Yes  | • |
| Display Out Of Stock message [store view]            | Yes  | • |
| Out-Of-Stock options<br>[store view]                 | Hide | • |

- Enable Option Inventory on Front-end: Select "Yes" to enable "Inventory on Front-end" for custom options. You will find this option while creating custom options using template and individual product page. If it is enable then only customer will able to see stock quantity on front-end
- Display Out Of Stock message: Select "Yes" to enable "Out Of Stock message" for custom options. You will find this option while creating custom options using template and individual product page. If it is enable then only customer will able to see out of stock message on front-
- Out-Of-Stock options: Merchant can hide or disable option. If set as "Hide" then the value of custom option will be hide if stock is not
  available. If set as "Disable" then value of custom option will be shown on front-end but it will not be selected by customer as it displayed as
  disabled

## **Backend Functionality**

## Manage Option Template

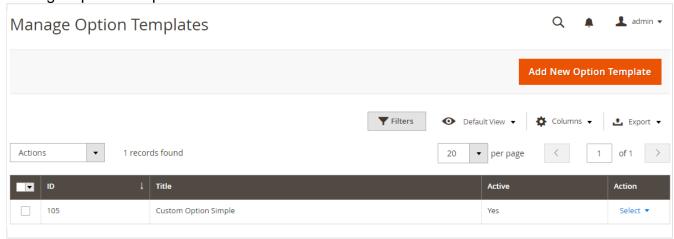

 Merchant can design ready template to apply for products by single click. All designed templates will be listed here. Merchant can edit, delete, filter and sort templates from here Merchant can create new template from here by clicking on "Add New Option Template" button on top right corner. On click, customer will be redirected to new page

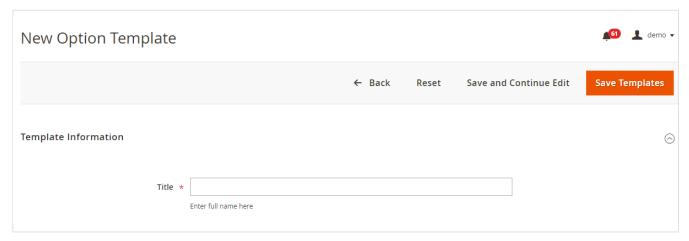

### **Template Information**

• Title: Specify title for the template

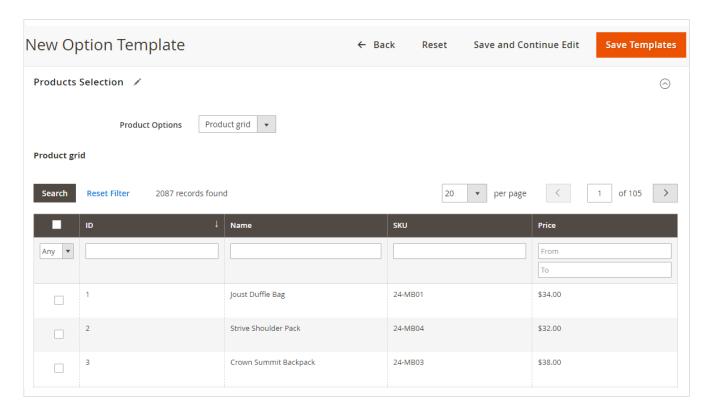

### **Product Selection**

· Select products from grid. It will allow template to apply on selected products. It will create custom options for selected products

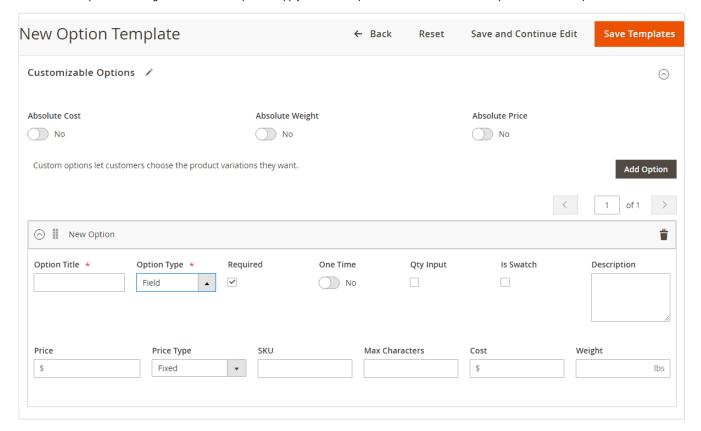

### **Customizable Options**

- Absolute Cost: When enabled, the custom option's cost fully replaces the initial product's cost. This may be important as it allows
  calculating the net profit correctly.
- Absolute Weight: Switch to "Yes" to set weight as absolute
- Absolute Price: Switch to "Yes" to set price as absolute
- Add Options: Click to add below options to template, you can add multiple custom options
  - Option Title: Specify title for option
  - Option Type: Select type of option like text, dropdown, radio button, checkbox, file, etc
  - Required: Check if you want to make this option required for input
  - One Time: Select "Yes" if you want to make this option for one time only
  - Qty. Input: Check if you want to allow customer to enter quantity
  - Is Swatch: Check if you want to display value like swatch
  - Description: Specify description for the custom options
  - Price: Specify price for the custom option
  - Price Type: Select price type either fixed or percentage for the custom option
  - **SKU:** Specify SKU for the custom option
  - Max Characters: Specify maximum character you want to allow to enter by customer
  - Cost: Specify cost for the custom option
  - Weight: Specify weight for the custom option

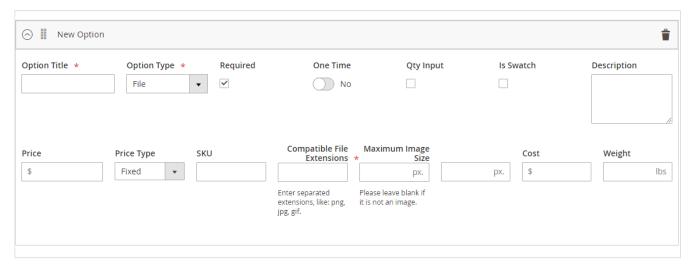

- Option Type: Select type of option File
  - Compatible File Extensions: Specify compatible file extensions separated by comma Enter separated extensions, like: png, jpg, gif.
  - Maximum Image Size in pixel:

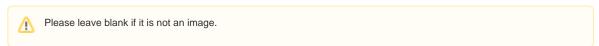

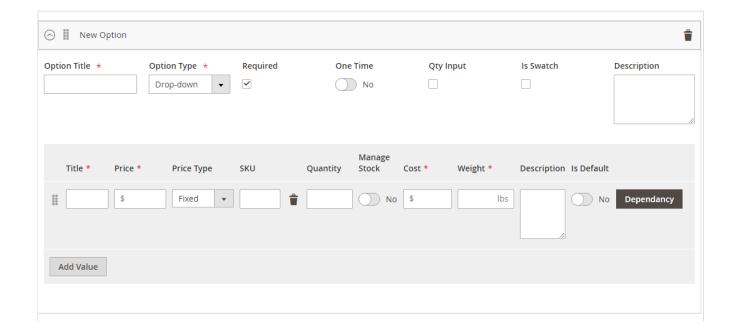

- Option Type: Select type of option Drop Down or Radio Button or Checkbox or Multi Select
  - Option Title: Specify title for option
  - Price: Specify price for the custom option
  - **Price Type:** Select price type either fixed or percentage for the custom option
  - SKU: Specify SKU for the custom option
  - Quantity: Specify quantity for the custom option
  - Manage Stock: Switch to "Yes" if you want to manage stock
  - Cost: Specify cost for the custom option
  - Weight: Specify weight for the custom option
  - **Description:** Specify description for the custom options
  - Is Default: Switch to "Yes" if you want to set this option as default option
  - Dependency: Specify dependency if another custom option's value is dependent on current option

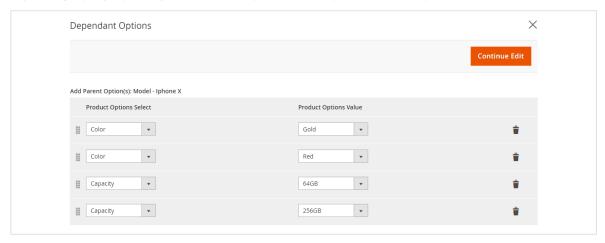

 Add Parent Options: On click of "Add" you will find value added for parent custom options, you can map this as per your need as shown in above image

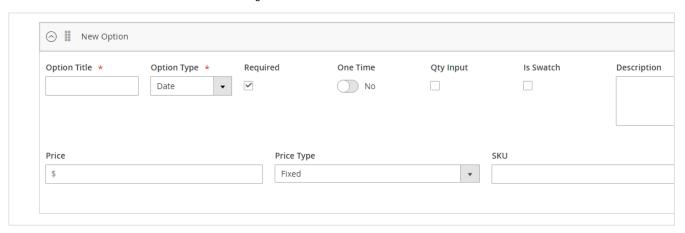

- Option Type: Select type of option Date
  - Price: Specify price for the custom option
  - Price Type: Select price type either fixed or percentage for the custom option
  - SKU: Specify SKU for the custom option

### **Export Matrix Data**

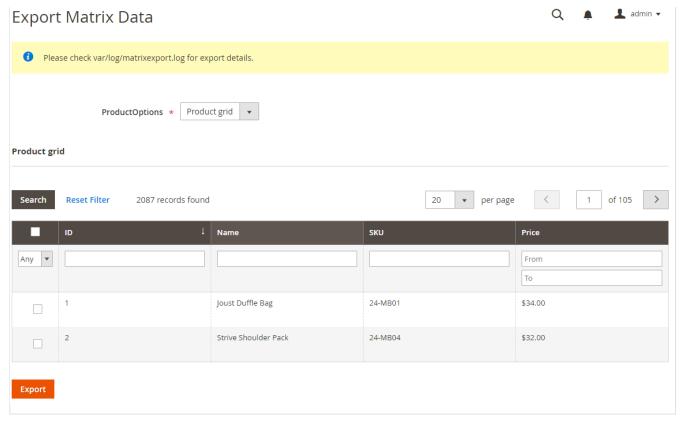

· Admin can export Matrix Data from,

Advanced Custom Option >> Export Matrix Data

Admin can export CSV file for selected products only if matrix data is available

### Import Matrix Data

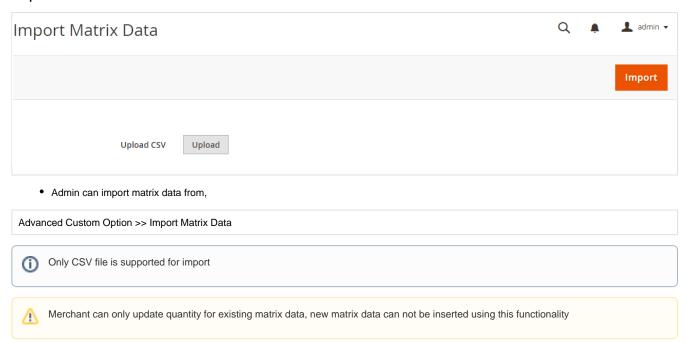

### **Custom Options for Individual Products**

To set custom options for individual product, please move to,

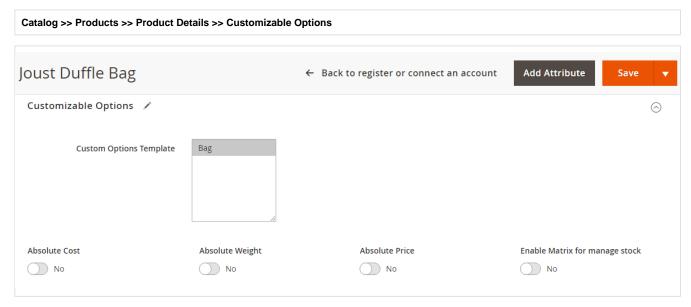

Custom Options Template: Please select predefined template to apply for the product.
 Please visit, here to find rest of options descriptions

## Frontend Functionality

**Dependent Custom Options** 

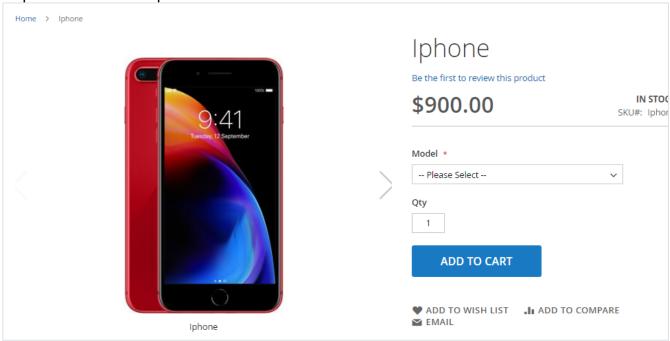

• Please find custom option - Model in above screenshot, on selection of model you will find dependent option

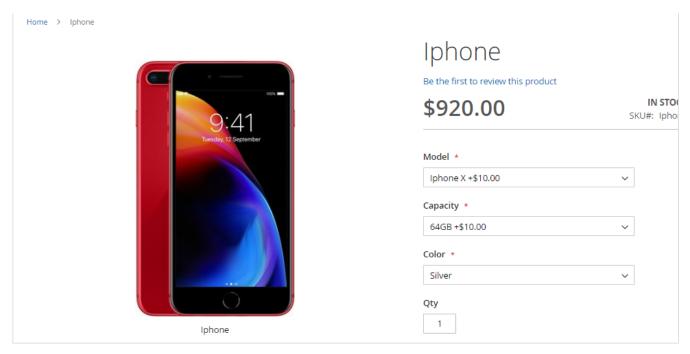

• Capacity and Color drop down is dependent on Model, so you will find on selection of model.

### **Default selected Custom Option**

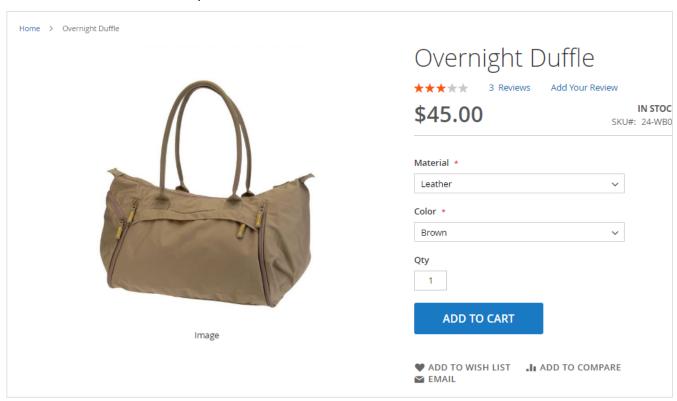

• This is custom option with default selected values from all available options

### One time Custom Option

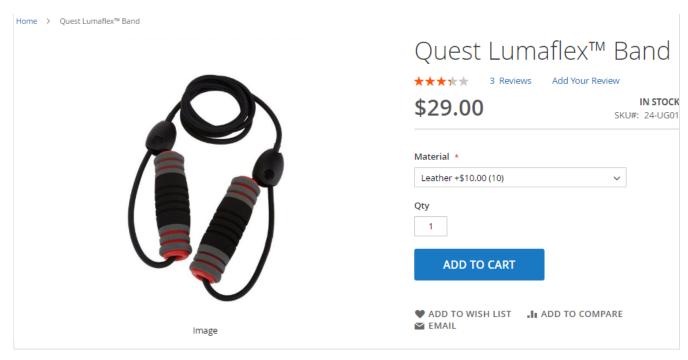

You can see one time custom option as shown in above image, here Material is one time option. You can see available quantity for selected
value.

## Custom Options with Absolute Price

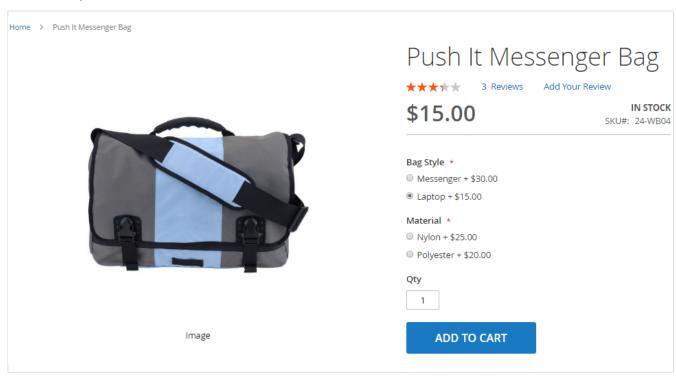

• Above image shows product with Absolute Price, Product's price will be replaced with absolute price as per selected options value.

### **Custom Options Swatches**

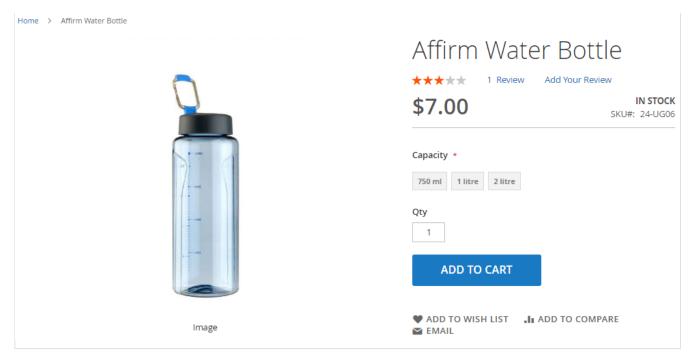

• Above image shows custom option as swatches, customer can select anyone swatch at a time.

## Custom Options with Custom Quantity Input Box

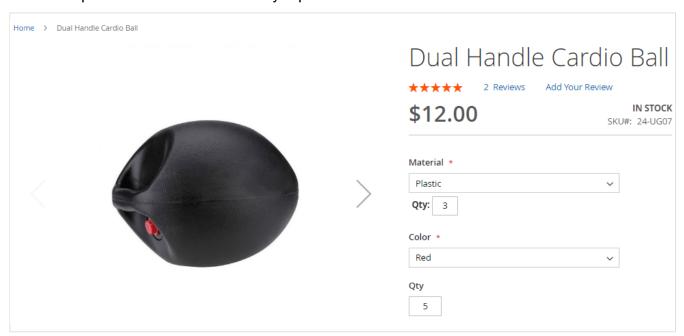

• Above image shows custom option with input boxes, here customer can enter quantity in textbox.

### Manage Stock with Matrix Method

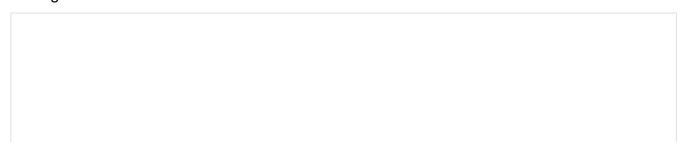

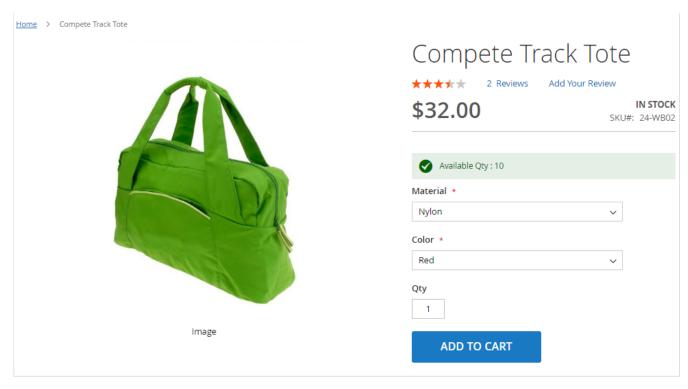

· Above image shows custom option with Matrix Method (Managed Stock), customer can see the stock for the selected value combination

### Demo

Click here to visit frontend.

Click here to visit backend admin panel.

### **FAQs**

Click here to visit FAQs.

## Support

Click here to raise a support ticket using your MageDelight account.

## **Additional Services**

Click here to get the customized solution for this extension.

Thank you for choosing MageDelight!